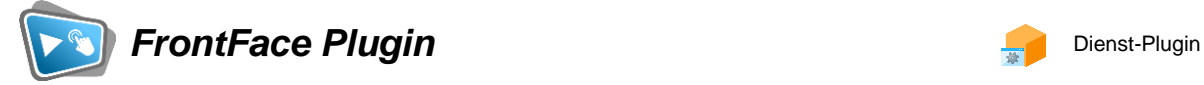

# **Analytics**

Die Digital Signage & Kiosk Software *FrontFace* lässt sich mit Plugins um zusätzliche Funktionalität erweitern. Auf diese Weise können spezielle Inhalte angezeigt werden, externe Daten und Systeme integriert werden oder der Software gänzlich neue Funktionen hinzugefügt werden.

# **Beschreibung:**

Das *Analytics-Plugin* für FrontFace kann die interaktive Nutzung und die tatsächlich abgespielten Inhalte in FrontFace tracken. So kann ermittelt werden, welche Inhalte eines Touch-Menüs besonders häufig aufgerufen werden und wie viele Nutzer das System im Zeitverlauf verwenden. Außerdem kann das Plugin zur Erstellung von Ausspielungsnachweisen für nicht-interaktive Playlisten verwendet werden. Die Aufzeichnung kann entweder über eine externe Matomo/Piwik-Installation erfolgen oder als CSV-Datei. Eine mitgelieferte Excel-Tabelle ermöglicht eine Auswertung der CSV-Daten.

# **Installation:**

Allgemeine Hinweise zur Installation von Plugins finden Sie im Benutzerhandbuch von *FrontFace*.

Dieses Plugin ist ein sog. Dienst-Plugin, welches pro Player installiert wird. Im *FrontFace Assistant* unter "Player" > "Erweiterte Player-Einstellungen" > "Dienste" können Sie das Plugin installieren und konfigurieren.

**Hinweis:** Wenn Sie die Testversion des Plugins heruntergeladen und installiert haben, müssen Sie beim Umstieg auf die Vollversion das Plugin (als Vollversion) erneut installieren. Das Vorgehen ist dabei exakt das Gleiche wie bei einer Neuinstallation des Plugins. Wenn Sie die Testversion des Plugins in Ihrem Projekt bereits verwendet haben, bleiben Ihre Einstellungen natürlich erhalten!

# **Einrichtung und Verwendung:**

Nachdem Sie das Plugin installiert haben, können Sie den Einstellungs-Dialog mit einem Klick auf das Stift-Symbol oder einem Doppelklick auf das Icon öffnen.

Im Einstellungs-Dialog des Plugins können verschieden Ereignisfilter ausgewählt werden, die festlegen, welche Aktionen und Ereignisse aufgezeichnet werden sollen, zum Beispiel *"Playlist gestartet"*, *"Seite gestartet"* und *"Neuer Benutzer / Interaktion Idle-Timer ausgelöst"*. Des Weiteren bestimmen Sie hier die Tracking-Methode:

- als CSV-Datei(en) oder
- über eine externe Matomo/Piwik-Installation

• über einen externen HTTP-Endpunkt (Benutzerdefiniert)

# **Anleitung bei Verwendung einer CSV-Datei**

1.) Legen Sie im Einstellungs-Dialog den Pfad zu einem Ordner fest, in dem die CSV-Datei(en) abgelegt werden soll. Dabei erfolgt ein monatliches Rollover, d.h. es wird für jeden Monat ein neue CSV-Datei angelegt. Achten Sie darauf, dass der Pfad für den Player-PC zu erreichen ist. Alternativ können Sie statt der direkten Eingabe des Pfades auch die Option *"Backlink-Ordner des Players"* auswählen. In diesem Fall wird dann die CSV-Dateien in den Ordner **"\Backlink\<PLAYERID>\"** innerhalb des im Player eingestellten Publizierungs-Ordners geschrieben.

2.) Publizieren Sie den Player. Der Player beginnt sodann mit dem Tracking. Nachdem ausreichend Tracking-Daten generiert wurden, können Sie die CSV-Datei z.B. mit der mitgelieferten Excel-Datei oder einem anderen Reporting-Tool (z.B. MS Power BI) auswerten.

3.) Öffnen Sie die Datei **"Reporting.xlsx"** (im Lieferumfang enthalten). Diese ist im Einstellungs-Dialog unter *"Sonstige Dateien"* zu finden. Legen Sie für jede Analyse eine Kopie dieser Datei an und verwenden Sie zum Modifizieren und Konfigurieren der Analyse jeweils nur die kopierte Datei.

4.) Wählen Sie das Arbeitsblatt *"Data"* aus, klicken Sie im Menü *"Daten"* auf *"Aus Text/CSV"* und wählen Sie die vom Analytics-Plugin erstellte CSV-Datei aus. Anschließend wählen Sie "Laden in..." aus und danach die Option in *"Bestehendes Arbeitsblatt"*. Somit werden die CSV-Daten in das Arbeitsblatt *"Data"* importiert.

5.) Wechseln Sie in das Arbeitsblatt "Reporting", klicken Sie in eine beliebige Auswertung. Im Menü erscheint der neue Punkt *"PivotTable-Analyse"*, darunter finden Sie die Funktion *"Aktualisieren > Alle aktualisieren"*, wodurch die entsprechenden Auswertungen anhand der neuen CSV-Daten aktualisiert werden.

6.) Wann immer sich die CSV-Datei durch neue Daten ändert, muss im Arbeitsblatt *"Data"* im Menü *"Daten"* einfach die Funktion *"Alle aktualisieren"* ausgewählt werden, um die aktuellen Daten zu erhalten.

# **Anleitung bei Verwendung einer externen Matomo/Piwik-Installation**

Tragen Sie im Einstellungs-Dialog die *"Matomo Site Id"* und die *"URL"* zum Matomo-Tracker-Endpunkt ein. Wählen Sie dann (optional), ob die Methode *"POST"* oder *"GET"* (Standard) angewandt werden soll. Eine Anpassung der *"Anfrage-Parameter"* ist in der Regel nicht erforderlich.

# **Anleitung bei Verwendung eines externen HTTP-Endpunkts (Benutzerdefiniert):**

Sie können statt Matomo/Piwik auch einen benutzerdefinierten http-Endpunkt angeben, welcher dann bei jedem Ereignis aufgerufen wird. Über die "Anfrage-Parameter" können Sie festlegen, wie dabei die Daten übermittelt werden sollen.

# **Hilfe und Support:**

Wenn Sie Hilfe oder Unterstützung bei der Verwendung dieses Plugins oder der *FrontFace*-Software benötigen, können Sie sich gerne an unseren Support wenden. Weitere Informationen und Kontaktmöglichkeiten finden Sie unter<http://www.mirabyte.com/de/support/>